# How to cross compile with LLVM based tools

Peter Smith, Linaro

#### Introduction and assumptions

- What we are covering Today
	- What is cross compilation?
	- How does cross compilation work with Clang and LLVM?
	- The extra bits you need to build a Toolchain.
	- Building applications and running them on qemu.
- About me
	- Working in the Linaro TCWG team on LLVM.
	- Wrote the LLVM doc "How to cross compile Builtins on Arm"
		- After I found it significantly harder than I had expected.

### **Definitions**

#### **● Host**

○ The system that we run the development tool on.

#### **● Target**

- The system that we run the generated program on.
- **Native** compilation
	- Host is the same as Target.
- **Cross** compilation
	- Host is different to Target.

#### Motivation for cross compilation

- Can be a significant productivity boost
	- Host is faster than target.
- The only option available
	- Target can't run C/C++ compiler.
- Building an application for many platforms on the same machine.
- Bootstrapping a compiler on a new architecture.

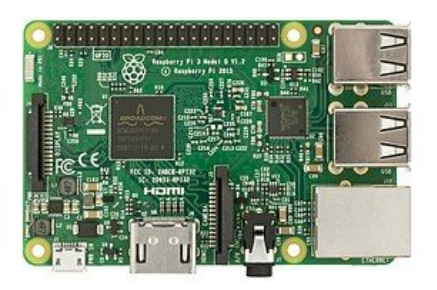

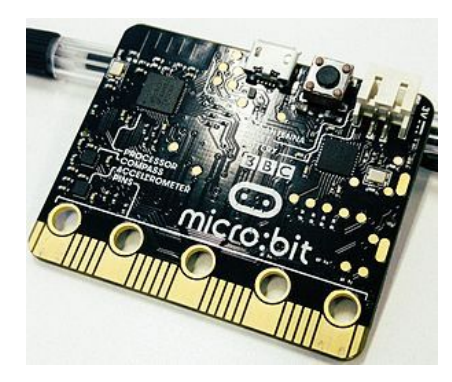

#### A cross compiled application

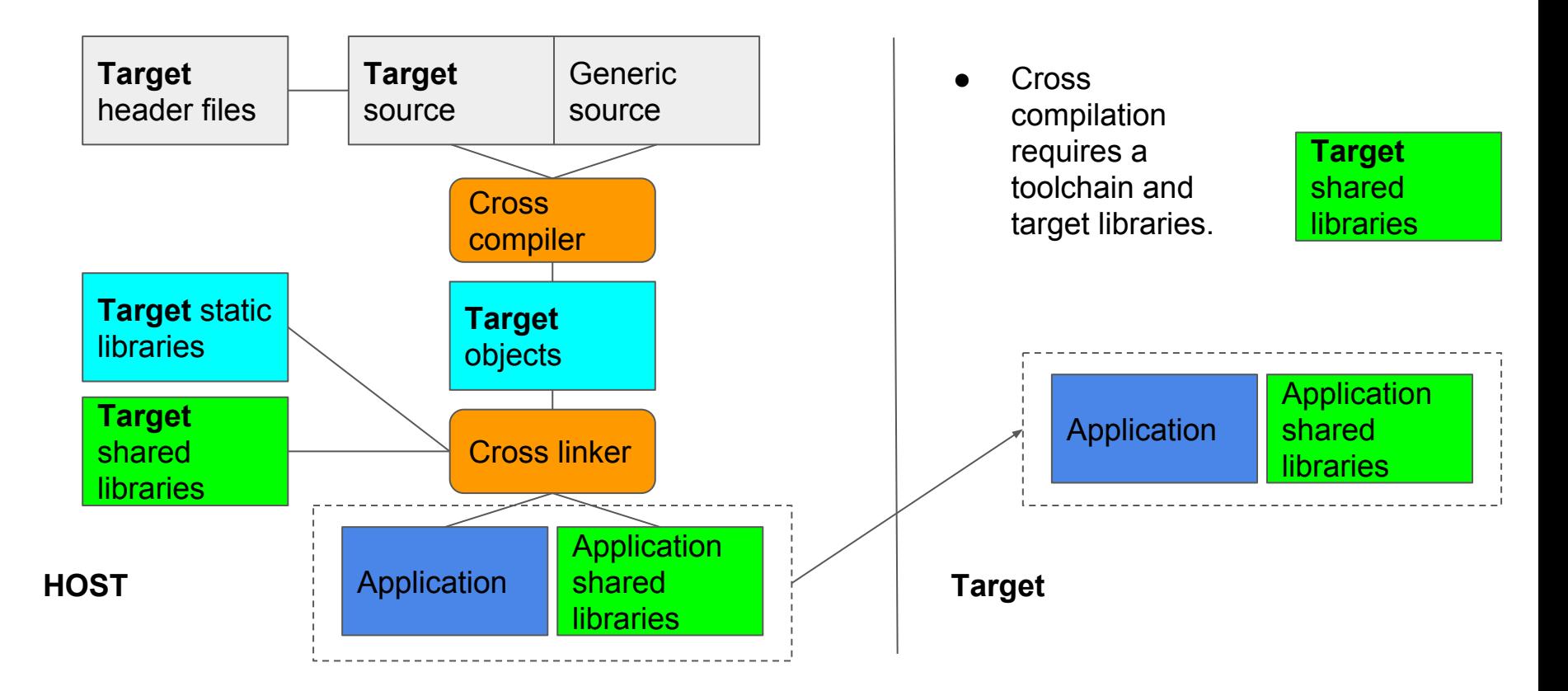

#### **Complications**

- Building an application requires more than just a compiler and linker
	- Header files for the target.
	- Target specific source code needs to be compiled for the right target.
	- Static and shared library dependencies for the target.
- Build system on the host needs to be configured.
- Shared library dependencies on target must be compatible with host.

#### Cross compilation and the LLVM toolchain

- Clang and other LLVM tools can work with multiple targets from same binary.
- Clang and LLD drivers can emulate drivers of other toolchains.
- Target controlled by the target triple.
- LLVM project does not have implementations of all the parts of toolchain.
- LLVM project includes some but not all of the library dependencies.

#### Toolchain components

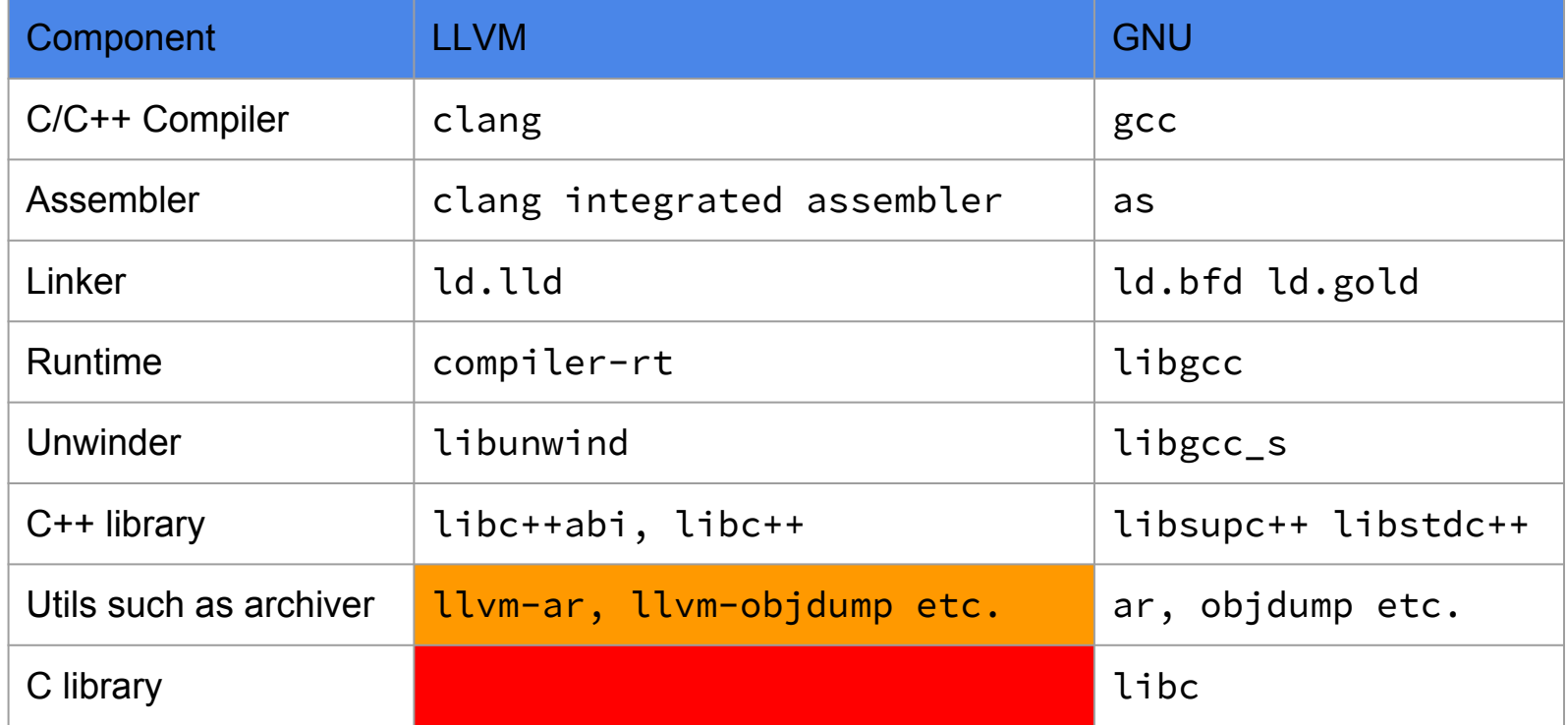

#### Toolchain component choices

- Clang defaults chosen at build time, usually favour GNU libraries.
- Compiler runtime library
	- --rtlib=compiler-rt, --rtlib=libgcc.
	- Compiler-rt needed for sanitizers but these are separate from builtins provided by libgcc.
- $\bullet$  C++ library
	- --stdlib=libc++, --stdlib=libstdc++.
	- No run-time option to choose C++ ABI library, determined at C++ library build time.
- Linker
	- -fuse-ld=lld, -fuse-ld=bfd, -fuse-ld=gold.
	- Driver calls ld.lld, ld.bfd, ld.gold respectively.
- C-library choice can affect target triple
	- For example arm-linux-gnueabi, arm-linux-musleabi.

## Target Triple

#### ● General format of <**Arch**><**Sub-arch**>-<**Vendor**>-<**OS**>-<**Environment**>

- **Arch** is the architecture that you want to compile code for
	- Examples include arm, aarch64, x86, 64, mips.
- **Sub-arch** is a refinement specific to an architecture
	- Examples include armv7a armv7m.
- **Vendor** captures differences between toolchain vendors
	- Examples include Apple, PC, IBM.
- **OS** is the target operating system
	- Examples include Darwin, Linux, OpenBSD.
- **Environment** includes the ABI and object file format
	- Examples include android, elf, gnu, gnueabihf.
- Missing parts replaced with defaults.

#### Clang Driver

clang --target=aarch64-linux-gnu func1.s hello.c -o hello

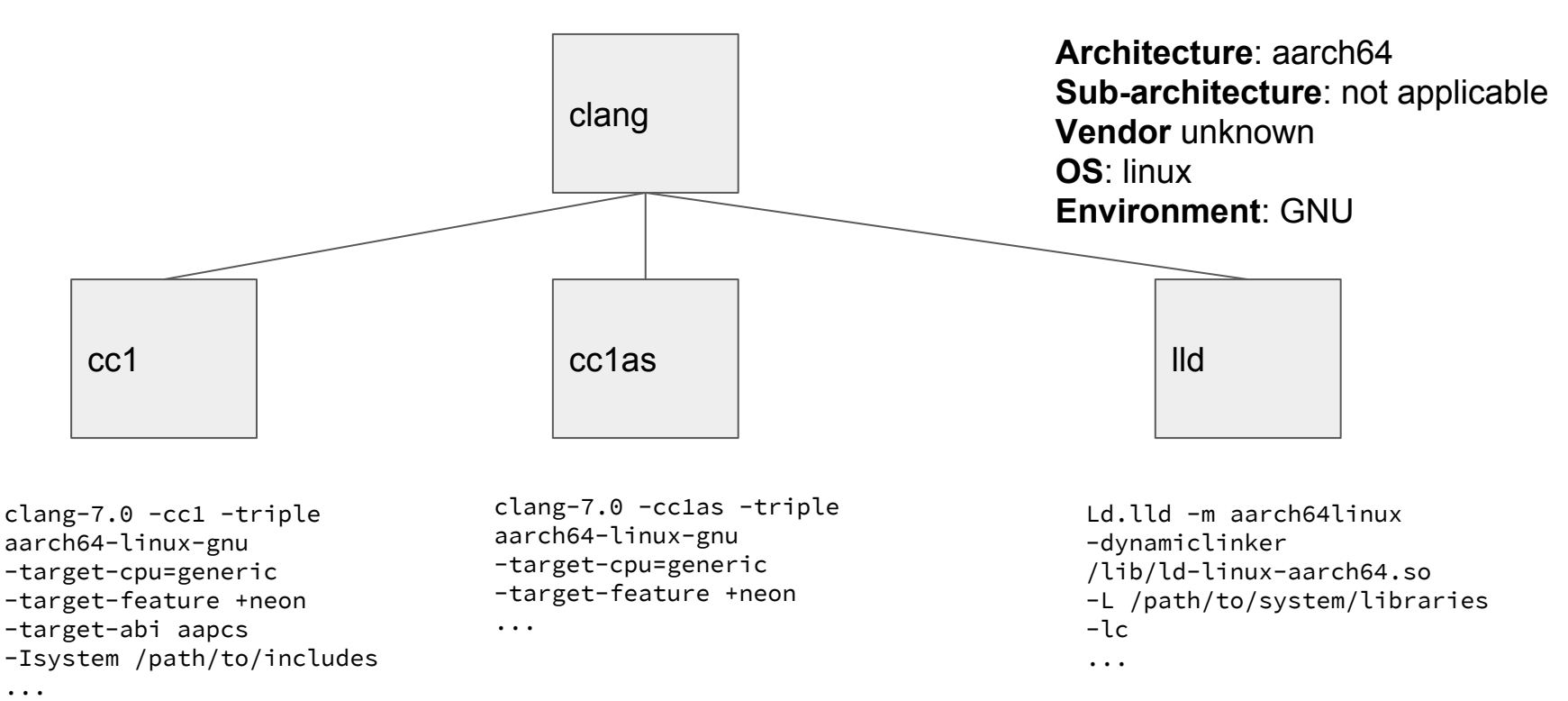

#### Clang driver and toolchains

- Driver mode
	- $\circ$  gcc, g++, cpp (preprocessor), cl (MSVC).
	- Set with option or inferred from filename clang, clang++, clang-cl.
- Target triple used to instantiate a ToolChain derived class
	- arm-linux-gnueabihf instantiates the Linux ToolChain.
	- arm-none-eabi instantiates the bare metal driver.
- Toolchain class has knowledge of how to emulate the native toolchain
	- Include file locations.
	- Library locations.
	- Constructing linker and non integrated assembler options.
	- Includes cross-compilation emulation.
- Not all functionality is, or could realistically be, documented.

## Building a simple AArch64 Linux OS

- Choose to use compiler-rt, with undefined behaviour sanitizer with LLD as linker.
- Shopping list
	- AArch64 C library includes and library dependencies.
	- Clang, LLD.
	- AArch64 Compiler-rt sanitizer library.
	- qemu-aarch64 user mode emulator to test our application.

#### Obtaining toolchain components

- x86 64 host builds of clang and lld
	- Built from source on the host system.
	- The x86 64 stable release.
- Compiler-rt AArch64 libraries
	- Built from source (cross compiled) on the host system.
	- The aarch64 stable release
		- Prebuilt shared libraries have dependencies on libstdc++.
- C library and other library dependencies
	- Install AArch64 multiarch support.
	- Use a Linaro Binary Toolchain release.
		- Compilers, binutils, glibc...

#### Using a Linaro gcc toolchain from a directory

- Download and install the gcc toolchain for your target
	- <https://releases.linaro.org/components/toolchain/binaries/>
	- Should closely match your target triple. We will use is aarch64-linux-gnu.
	- Unpacks to a dir we'll call installdir containing:
		- aarch64-linux-gnu, bin, include, lib, libexec, share
- Clang needs to be given the toolchain location and the sysroot location
	- --gcc-toolchain=/path/to/installdir
		- Clang is looking for  $lib/gcc/\langle target-triple\rangle$  subdir.
	- --sysroot=/path/to/installdir/<target-triple>/libc
- **● Warning** other gcc toolchains may have small differences in directory layout.
- **● Warning** without --gcc-toolchain clang will use heuristics to find tools
	- Will often find the host ld in /usr/bin/ld as the linker.

#### Location of runtime libraries

- Clang looks for a "resource directory" in a location relative to the binary for:
	- Compiler specific includes such as stddef.h
	- Target specific includes such as arm\_acle.h and arm\_neon.h
	- sanitizer includes in a subdirectory.
	- Runtime libraries such as compiler-rt.
- Print out location with --print-resource-dir
	- ../lib/clang/<release>/
- AArch64 compiler-rt sanitizer libraries need to be in the lib/linux subdirectory of the resource directory.
	- If you have downloaded the LLVM release the x86 package will only contain x86 runtime libraries.
	- If you build compiler-rt yourself, you'll need to install to the resource directory.

#### Building and running the application

- Test is a slightly modified version of the ubsan example
	- Modified to throw an exception.
- We want to use as much of the LLVM libraries as possible
	- compiler-rt
	- libc++, libc++abi, libunwind

```
#include <iostream>
#include <string>
int func(void) {
     throw std::string("Hello World\n");
     return 0;
}
int main(int argc, char** argv) {
     try {
         func();
     } catch (std::string& str) {
         std::cout << str;
 }
    int k = 0x7ffffffff; k += argc; //signed integer overflow
     return 0;
}
```
#### Building and running the application

```
prompt$ root=/path/to/clang/install_dir
prompt$ sysroot=/path/to/linarogcc/aarch64-linux-gnu/libc
prompt$ ${root}/bin/clang++ --target=aarch64-linux-gnu -fsanitize=undefined \
                             --rtlib=compiler-rt --stdlib=libc++ \
                             -nostdinc++ -I${root}/include/c++/v1 \
                             -Wl, -L\root}/lib \
                             --sysroot ${sysroot} \
                              --gcc-toolchain=/path/to/linarogcc \
                              -rpath ${root}/lib \
                             example.cpp -o example
```

```
prompt$ qemu-aarch64 -L ${sysroot} example
Hello World
example.cpp:16:7: runtime error: signed integer overflow: 2147483647 + 1 cannot be 
represented in type 'int'
```
## Cross compiling the LLVM libraries yourself

- The home pages for the libraries have build instructions for standalone builds.
- Extra cmake options are required for cross-compilation.
- Build defaults to GNU library dependencies.
- Guide to cross compiling compiler-rt for arm available in LLVM docs.
- Similar principles can be used for libc++, libc++abi and libunwind.
- Need to be careful with the order that you build the libraries in.
	- Compiler-rt builtins do not depend on anything.
	- Libunwind needs c++ includes but not binary libraries.
	- Libc++abi needs c++ includes but not binary libraries and an unwinder such as libunwind.
	- Libc++ needs an abi library such as libc++abi.
	- Compiler-rt non builtin libraries need a c++ library.

#### Cross compilation hints and tips

- Name of clang binary is significant
	- <target-triple>-clang -> clang --target=<target-triple>
	- <config-filename>-clang -> clang --config <config-filename>
	- clang<driver-mode> -> clang --driver-mode=<driver-mode>
		- Most important is using  $clang++$  for  $C++$  files.
- $\bullet$  The clang  $\neg$  option will show the gcc toolchain selected.
- $\bullet$  The  $-\text{egcc-toolchain}$   $\langle \text{path} \rangle$  option can be pointed at a gcc cross toolchain
	- For example the Linaro Binary Toolchain releases.
- The  $-$ sysroot option can be used as root path for includes and libraries.
- Clang can use cross compilation support from multi-arch Linux distributions
	- A chroot or container is useful to maintain consistency of builds.

#### Cross compilation hints and tips

- When using shared libraries make sure the host and target have the same libraries
	- Be careful that any rpath option applies on the target system.
- For cmake cross compilation
	- The trycompile step may not pick options that set the target, sysroot and gcc-toolchain
		- Can pass these in with  $-DCFLAGS$  and  $-DCXXFLAGS$
	- For compiling bare-metal static libraries the option
		- -DCMAKE\_TRY\_COMPILE\_TARGET\_TYPE=STATIC\_LIBRARY will skip the link step.
	- Use standalone builds with separate cmake invocations when cross-building the llvm libraries.
- You can use clang option --print-search-dirs to see effect of options
	- For example --target, --sysroot, --gcc-toolchain

#### **Conclusions**

- Clang can work well as a cross-compiler for a Linux environment if you have a cross compiling gcc installation available.
- Path of least resistance is to use the same default libraries as your target system.
- Clang bare-metal driver requires a lot of manual configuration.

#### Resources

- For general information: <https://clang.llvm.org/docs/CrossCompilation.html>
- How to cross compile clang itself: <https://llvm.org/docs/HowToCrossCompileLLVM.html>
- My own experience in cross-compiling compiler-rt for Arm <https://llvm.org/docs/HowToCrossCompileBuiltinsOnArm.html>
- How to assemble a toolchain using llvm components<http://clang.llvm.org/docs/Toolchain.html>

## The End

Thanks for listening and good luck!

## Backup

#### Building a bare-metal Arm application

- Target a Cortex-M3 with no RTOS, with newlib, compiler-rt, LLD linker.
	- --target=arm-none-eabi.
	- Use the GNU Arm Embedded Toolchain.
	- Clang will use the BareMetal Toolchain driver.
	- A linker script is needed to separate the Flash and Ram.
- Adapt the semihosting sample program from the GNU toolchain.
- Test with gemu-system-arm with -machine lms3811evb using semihosting
	- System mode emulates a development board and not just a CPU.

#### **Complications**

- No prebuilt binary for compiler-rt builtins on Cortex-M3
	- The compiler-rt builtins sources for armv7m include assembler files with floating point.
- The GNU ARM embedded toolchain sample uses specs files for configuration
	- Clang doesn't support specs files.
- The clang BareMetal driver doesn't support multilib
	- We will have to select the library that we need.
- LLD doesn't support the section type COPY in linker scripts
	- Have to place the heap and stack using a different method.
- LLD always adds .a suffix for -L<library> even if <library> already has one
- Clang integrated assembler, LLD don't handle the startup CM3.S
	- Contains a .section with code but no "ax" flags.

#### Building an application for a Bare Metal device

- Building newlib with clang
	- Possible but there may be some source changes. For example on Arm
		- \_\_attribute\_\_((naked)) on clang only allows assembler.
		- Integrated assembler does not support some of the syntax used.
- Building libc++, libc++abi and libunwind with newlib
	- Newlib 2.4 has some incompatibilities with libc++ locale
	- Depending on configuration Newlib may not define clock gettime, needed by chrono
	- Some extra defines may be necessary:
		- \_\_GNU\_VISIBLE, \_GNU\_SOURCE, LIBCPP\_HAS\_NO\_ALIGNED\_ALLOCATION
	- Consider disabling threads and monotonic clock
	- Cmake option -DCMAKE\_TRY\_COMPILE\_TARGET\_TYPE=STATIC\_LIBRARY skips trycompile link step.